```
Shell scripting
```

- 1. Download busybox.exe from https://frippery.org/busybox/.
- 2. Create C:\opt\bin
- 3. Copy busybox.exe to C:\opt\bin
- 4. Start busybox.exe

C:\opt\bin\busybox.exe sh -l

## Merging CSV files in the current directory

```
# set a variable to know if a file is the first one
# because we don't want to skip the head line from the first file
first=1
# for each of *.csv file names, assign it to i
for i in *.csv; do
 # if you repeat this script, we don't want to merge
 # the previously merged file again
 if [ "$i" = "merged.csv" ]; then
   # skip this file
    continue
 fi
 # if this file is first
 if [ $first -eq 1 ]; then
   # print everything
    cat "$i"
   # subsequent files won't be first anymore
   first=0
 else
   # for non-first files, skip the first line
    tail -n +2 "$i"
 fi
done > merged.csv # forward any outputs from the above for loop
                  # to merged.csv
```

## Finding the order of a column in a CSV file

```
head -1 merged.csv |
sed 's/"//g; s/,/ /g' |
awk '{
  for(i=1; i<=NF; i++)
    if($i == "TOBS")
        print i
}'</pre>
```

## Counting non-null records in a column in a CSV file

```
tail -n +2 merged.csv |
sed 's/"//g; s/,/ /g' |
awk '{
    if($57 != "")
        count++
}
END{
    print count
}'
```

From: https://clawiki.isnew.info/ - **CLAWRIM Wiki** 

Permanent link: https://clawiki.isnew.info/shell\_scripting

Last update: 2023-09-21 05:15 pm

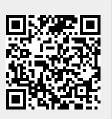